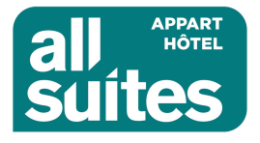

## **PROCESS RÉSERVATION ALL SUITES BORDEAUX MARNE**

# **PARTENARIAT RÉSEAUX DES INDÉPENDANTS DE LA MUSIQUE**

**Se rendre sur le site de la Résidence ALL SUITES APPART HOTEL BORDEAUX MARNE** en utilisant le lien suivant : [https://www.allsuites-apparthotel.com/residences-hotelieres/All-Suites-Appart-Hotel-](https://www.allsuites-apparthotel.com/residences-hotelieres/All-Suites-Appart-Hotel-Bordeaux-Marne)[Bordeaux-Marne](https://www.allsuites-apparthotel.com/residences-hotelieres/All-Suites-Appart-Hotel-Bordeaux-Marne)

## **1- Indiquider ses souhaits :**

- Dates de séjours
- Nombre de personnes
- Puis cliquer sur « JE RÉSERVE »

Hôtels et résidences Promotions Forfaits Concept Business

**RÉSERVER** 

Accueil » Hôtels et Appart hôtels » Bordeaux » All Suites Appart Hôtel Bordeaux-Marne \*\*\*

## All Suites Appart Hôtel Bordeaux-Marne \*\*\*

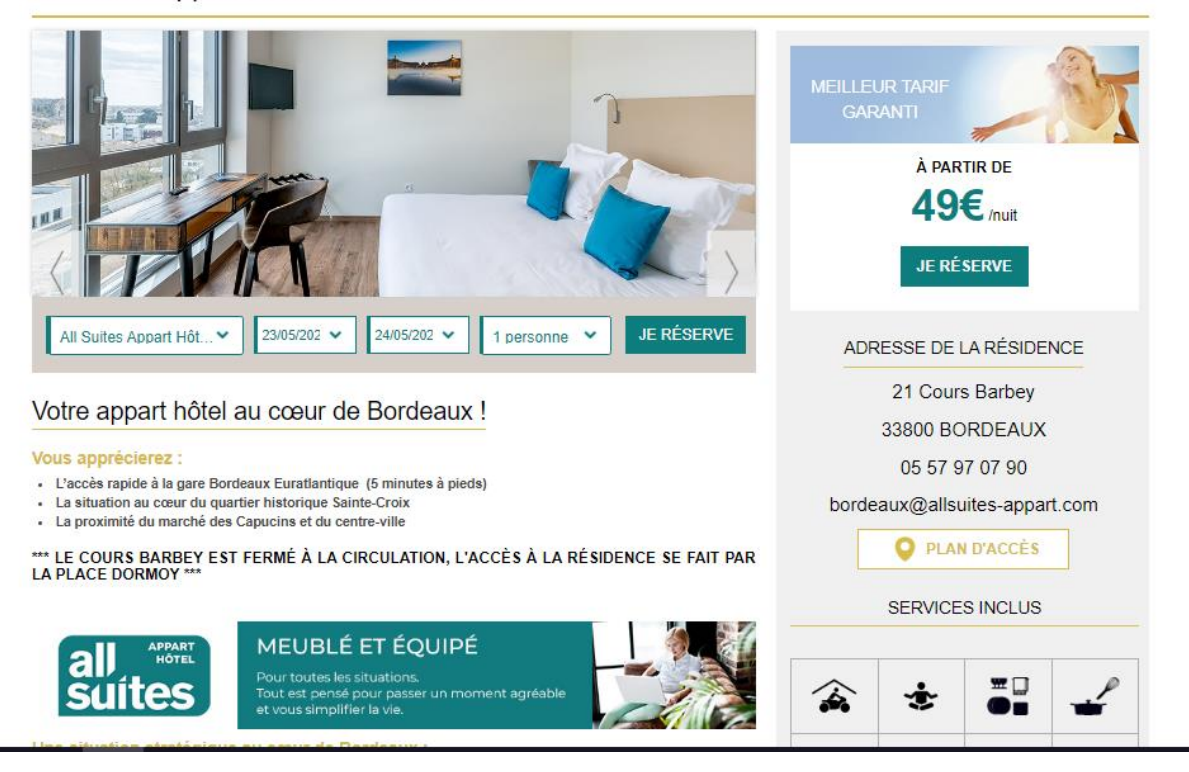

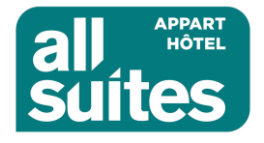

**2- Cliquer sur « modifier », puis rentrer le code PROMO « RIM »** dans la case prévu à cet effet , puis sur **« VÉRIFIER LES DISPONIBILITÉS »** 

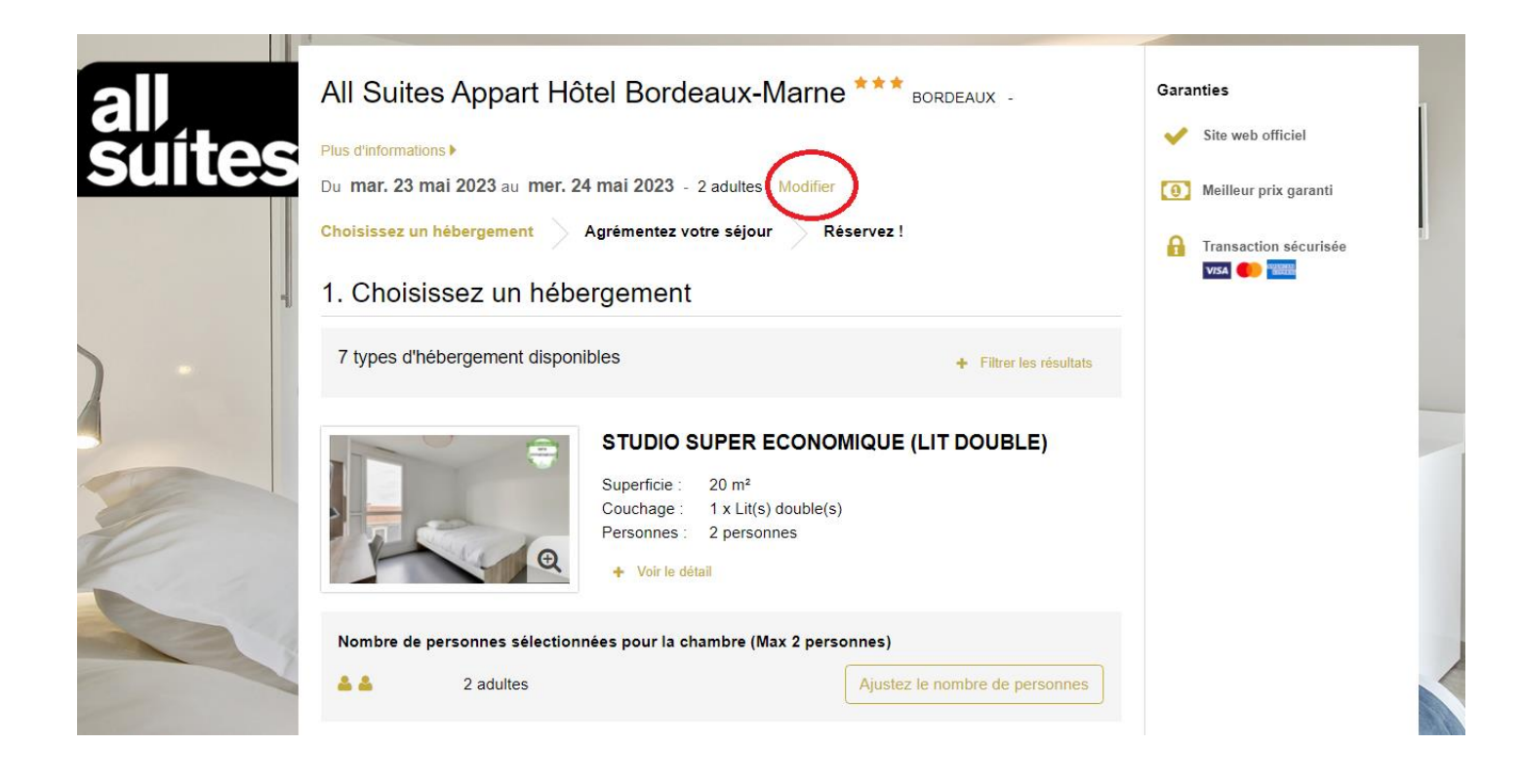

### Plus d'informations ▶

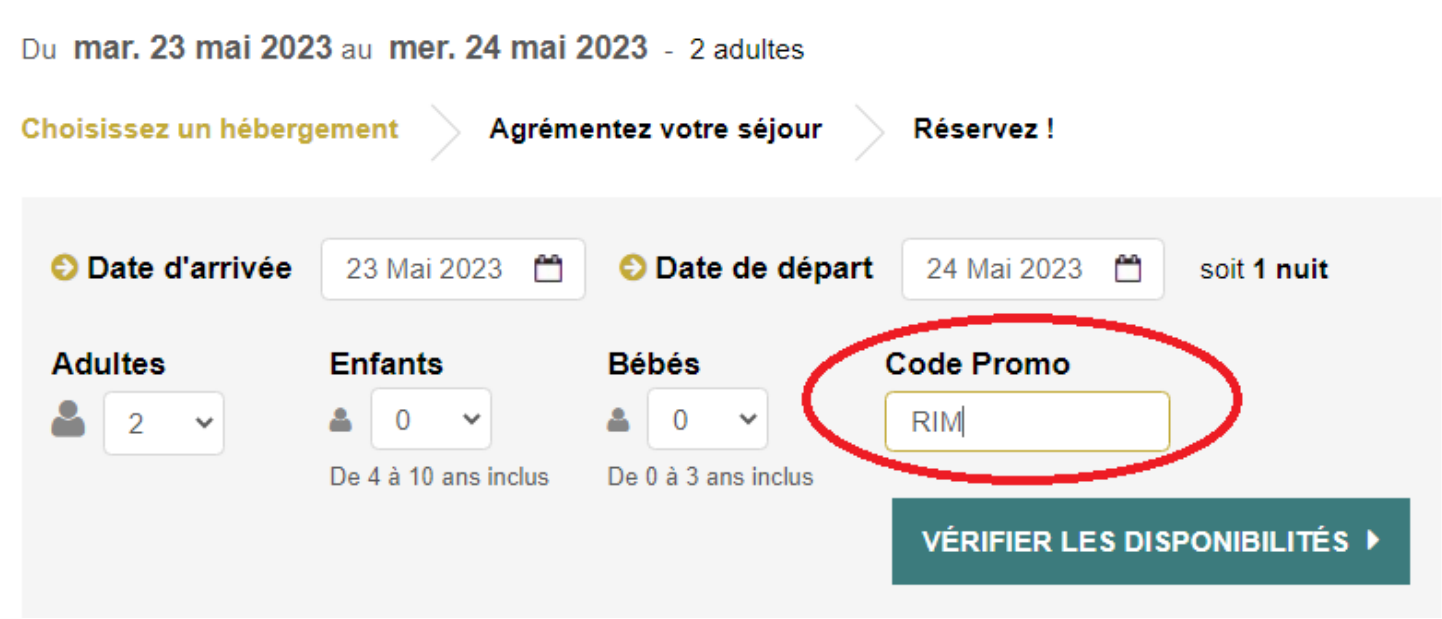

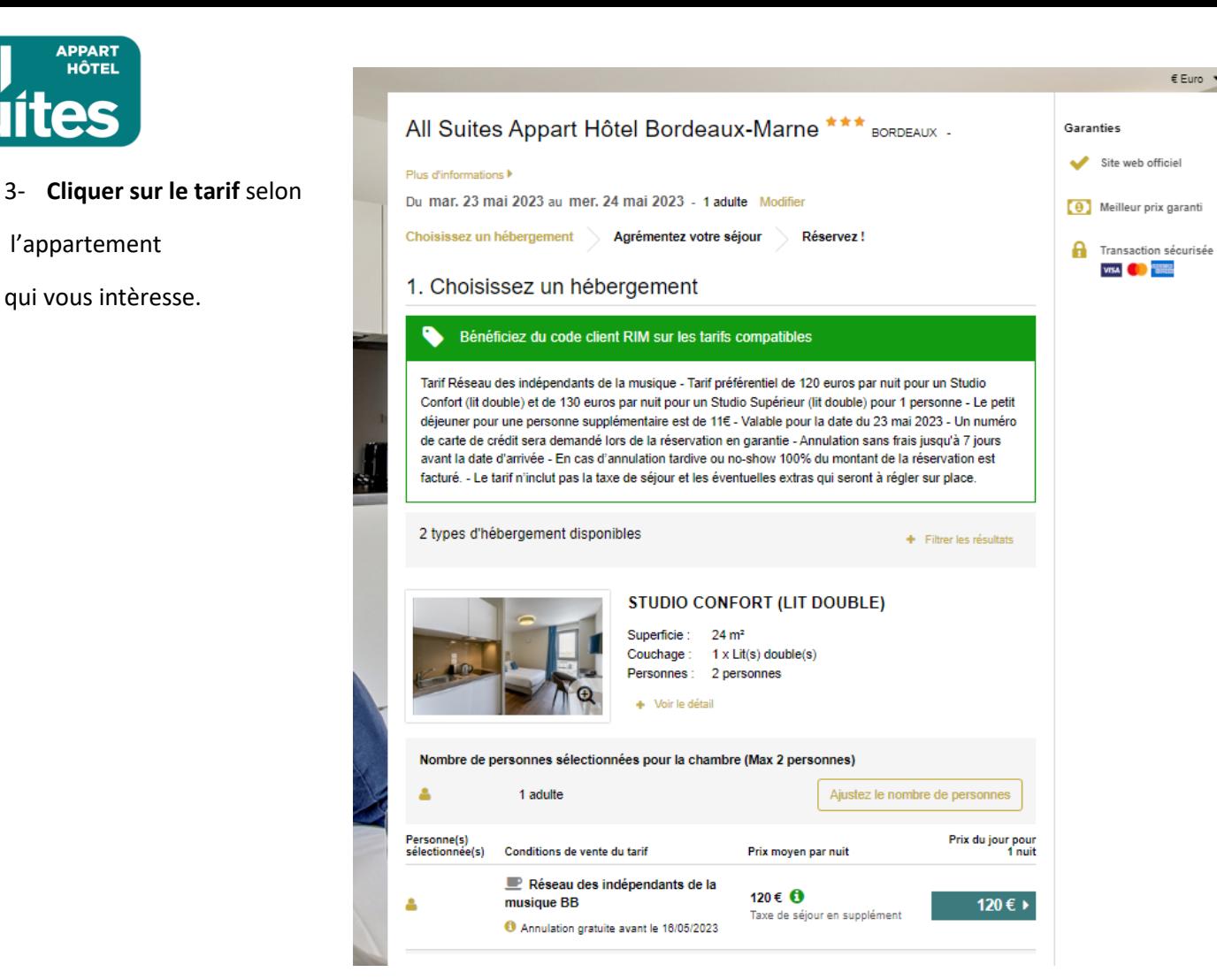

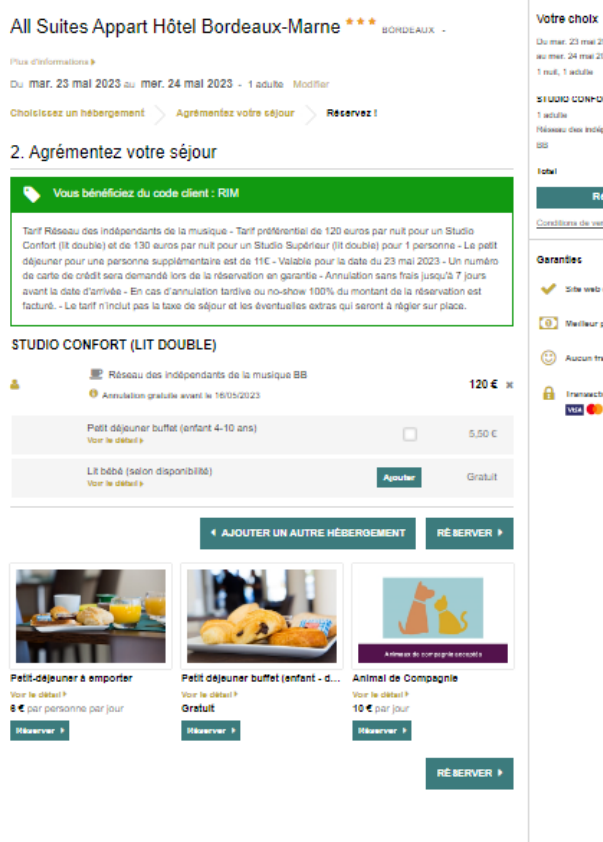

on - Mentions tégates - Condi

#### .<br>Du mar. 23 mai 2023<br>au mer. 24 mai 2023 1 not. 1 adulte STUDIO CONFORT (LIT DOUBLE) **Lecture** .<br>seu des indépendants de la 88 1204 liate) Réserver Conditions de vente du tarif **Garantine** Site web official (0) Medieur prix garanti C Aucun trans supplémentaire  $A$  in Internationalist<br>Visi <mark>of 1999</mark>

# **4-** Ajouter les extras souhaités, puis **cliquer sur « réserver »**

€ Euro ▼ I

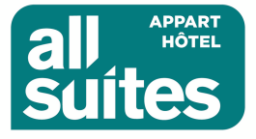

5- Rentrer vos coordonnées, ainsi que vos coordonées bancaires, puis **« confirmer votre réservation**

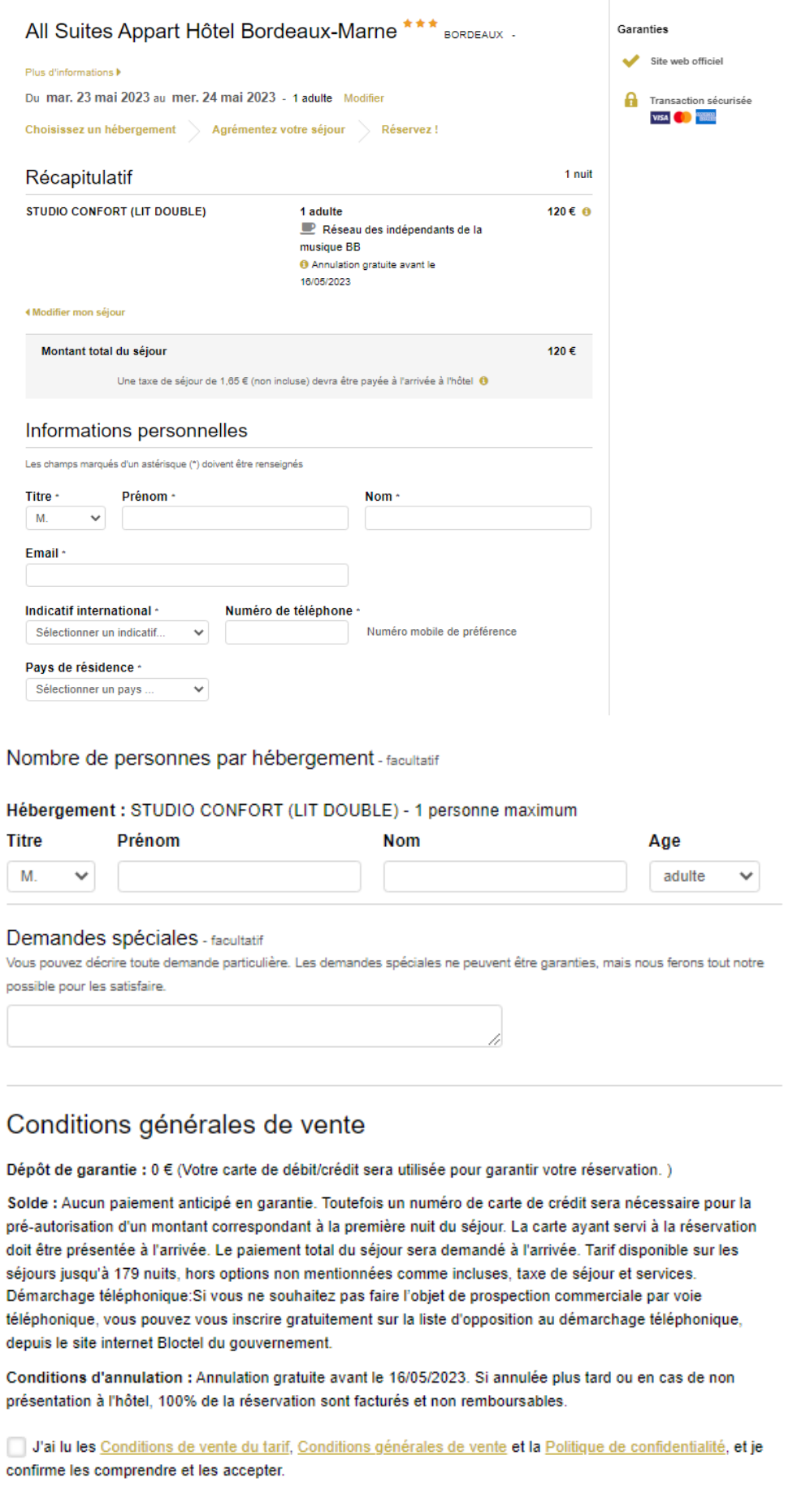

#### **CONFIRMER MA RÉSERVATION**

A Vous allez être redirigé vers notre site sécurisé pour renseigner vos informations de paiement